PanGeT: A tool for Pan-Genomics studies

# PanGeT v.1.0

User Manual

*Last modified on October, 2016*

# **TABLE OF CONTENTS**

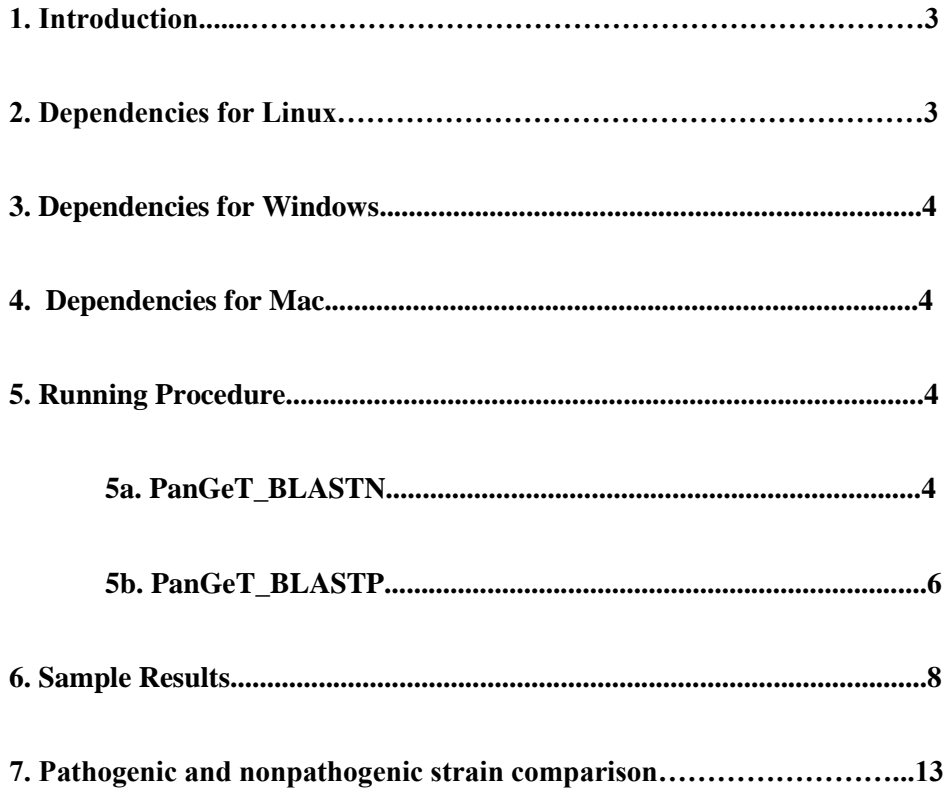

# **1. Introduction:**

PanGeT is a user friendly pan-genome tool. Theoretically, PanGeT can work with a single query and 'N' number reference genomes given by the users. It differentiates the annotated CDS/protein based on the homology score or H-value cut-off scores  $(H > = 0.42)$ . It computes the core, strain specific and dispensable/accessory genes based on the above threshold and computes the pan-genome. Further, the computed core and strain specific genes will be graphically displayed in the form of a 'Flower plot'. Link for the list of dispensable genes are also provided in the flower plot.

**Tested Operating Systems:** Ubuntu 11.04, Fedora core 14, Mac os X EI Captain, Windows 8

**Architecture support:** 64 bit

#### **2. Dependencies for Linux**

(1) Make sure that you have installed BLAST 2.4.0+ in your machine.

Installation commands

---------------------------------------------------------

rpm -ivh ncbi-blast-2.4.0+-2.x86\_64.rpm

OR

sudo apt-get install ncbi-blast+

(in case of Ubuntu)

--------------------------------------------------------------

(2) Make sure that your machine has latex installed.

Check it by typing command 'latex' in the terminal.

-------------------------------------------------------

This is pdfTeXk, Version 3.141592-1.40.3 (Web2C 7.5.6).

-------------------------------------------------------

If it is not installed in your machine. Install it manually.

(3) In case of Ubuntu type,

--------------------------------------------

sudo apt-get install texlive-full

--------------------------------------------

## **3. Dependencies for Windows**

Download the following packages and make the default installation

ActivePerl-5.16.3.1604-MSWin32-x64-298023.exe

basic-miktex-2.9.5105-x64.exe

ncbi-blast-2.4.0+-win64

# **4. Dependencies for Mac**

Download the following packages and make the default installation

Basic TeX

Website: (https://tug.org/mactex/)

ncbi-blast-2.4.0+

# **5. Running procedure**

### **5a. PanGeT BLASTN mode**

(1) Create folder in the name of a genus (or any other name) that you want to analyze. For example: Salmonella, Ecoli, Brucella etc.,

(2) The '.fna' files and '.ptt' files of strains you want to compare in a genus should be kept inside the created Genus folder. Specify input and output folder paths, H-value, E-value cutoffs in the parameter file.

(Ex: /home/ubuntu/input\_files/**Salmonella**)

(Ex: C:\Users\username\input\_files\**Salmonella** in windows)

# PanGeT: A tool for Pan-Genomics studies

#### (3) Example : Parameter File for Linux / Mac OS

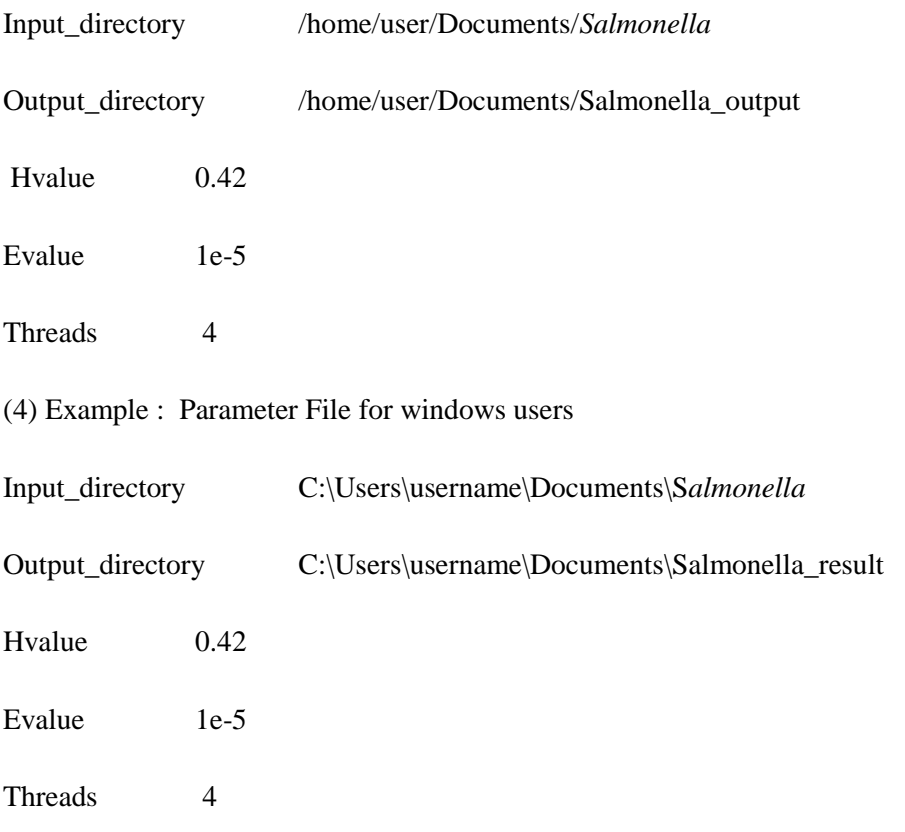

(5) Run the executable file PanGeT using the following command in the terminal

# **./PanGeT\_BLASTN parameter.txt or perl PanGeT\_blastn.pl parameter.txt**

(6) An entire list of RefSeq Ids (Ex: NC\_000913) of the genus will be listed down to choose the reference strain

- 0. NC\_003197
- 1 .NC\_003198
- 2 .NC\_004631
- 3. NC\_006511
- 4. NC\_006905
- 5. NC\_010067

6. NC\_011080

7. NC\_011083

8. NC\_011094

9. NC\_011147

10. NC\_011149

Enter the corresponding number entry to keep it as 'Query' strain

(7) The Program will create two folders 'process\_genus\_name' and 'output\_genus\_name'. (eg. process\_Salmonella and output\_Salmonella).

(8) Genus output folder (eg. output\_Salmonella) has Result.pdf, which contains the pan-genome flower plot with links, core genes output named CORE and many sub-folders with the name of strain specific RefSeq ids, which has different outputs, such as list of conserved genes, dispensable genes, unique genes and the total genes.

(9) For further output details, please go through **Sample results** section in the manual.

# **5b. PanGeT BLASTP mode**

(1) Create folder in the name of a genus (or any other name) that you want to analyze. For example: Salmonella, Ecoli, Brucella etc.,

(4) The '.faa' of strains you want to compare in a genus should be kept inside the created Genus folder. Specify input and output folder paths, H-value, E-value cutoffs in the parameter file.

(Ex: /home/ubuntu/input\_files/**Salmonella**)

(Ex: C:\Users\username\input\_files\**Salmonella** in windows)

(3) Example : Parameter File for Linux / Mac OS

- Input\_directory /home/user/Documents/*Salmonella*
- Output\_directory /home/user/Documents/Salmonella\_output

Hyalue 0.42

Evalue 1e-5

# PanGeT: A tool for Pan-Genomics studies

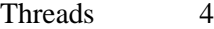

(4) Example : Parameter File for windows users

Input\_directory C:\Users\username\Documents\S*almonella*

Output\_directory C:\Users\username\Documents\Salmonella\_result

Hvalue 0.42

Evalue 1e-5

Threads 4

(5) Run the executable file PanGeT using the following command in the terminal

## **./PanGeT\_BLASTP parameter.txt or perl PanGeT\_blastp.pl parameter.txt**

(6) An entire list of RefSeq Ids (Ex: NC\_000913) of the genus will be listed down to choose the reference strain

- 0. NC\_003197
- 1 .NC\_003198
- 2 .NC\_004631
- 3. NC\_006511
- 4. NC\_006905
- 5. NC\_010067
- 6. NC\_011080
- 7. NC\_011083
- 8. NC\_011094
- 9. NC\_011147
- 10. NC\_011149

Enter the corresponding number entry to keep it as 'Query' strain

(7) The Program will create two folders 'process\_genus\_name' and 'output\_genus\_name'. (eg. process\_Salmonella and output\_Salmonella).

(8) Genus output folder (eg. output\_Salmonella) has Result.pdf, which contains the pan-genome flower plot

with links, core genes output named CORE and many sub-folders with the name of strain specific RefSeq ids, which has different outputs, such as list of conserved genes, dispensable genes, unique genes and the total genes.

(9) For further output details go through **Sample results** section in the manual.

#### **6. Sample results:**

The **'Flower plot' (Result.pdf)** generated by **'PanGeT'** is an output, which describes the number of 'core genes' found within the entire 'Genus' or 'Species' while selecting the specific 'Query' and 'Reference' genomes. The flower pots will be opened in 'Adobe Reader' or 'Document viewer' utilities. The list of 'Dispensable genes' is shown through a link at the bottom right side of the flower plots.

#### **Genus output folder**

Genus output folder (eg. output\_Salmonella) contains the following files

#### **Result.pdf**

Result.pdf has a flower plot which has hyper-links for the list of core, dispensable and strain specific genes (see example: Fig 1). When you click on the hyper-links, the core genes.html (see example: Fig 2), Strain specific genes.html (see example: Fig 3) will open in your default browser. Further, genes.html pages where users can download each core sequence through sequence link (see example: Fig 4) and also retrieve annotations from KEGG for every gene sequence (see example: Fig 5).

#### **CORE**

This file contains the core orthologue genes present in all the genomes found by reciprocal blast hits

### **Strain Folders**

#### **(Eg. NC\_003917)**

It will create sub-folders with the name of strain specific RefSeq ids. Each folder contains

1. **Conserved genes files**: conserved with one genome to 'n'genome you have run

2. **Dispensable genes file**: contains genes present in at least 1 to n-1 genomes but not in all genomes.

3. **Conserved in all genomes files**: contains genes present in all genomes, but not reciprocal blast hits to every other genome.

- 4. **Unique genes file**: genes specific to the particular strain
- 5. **Total genes file:** All the genes with their H-value (Homology value) with other genome.

# **OUTPUT**

# Core, Dispensable and Strain specific genes plot

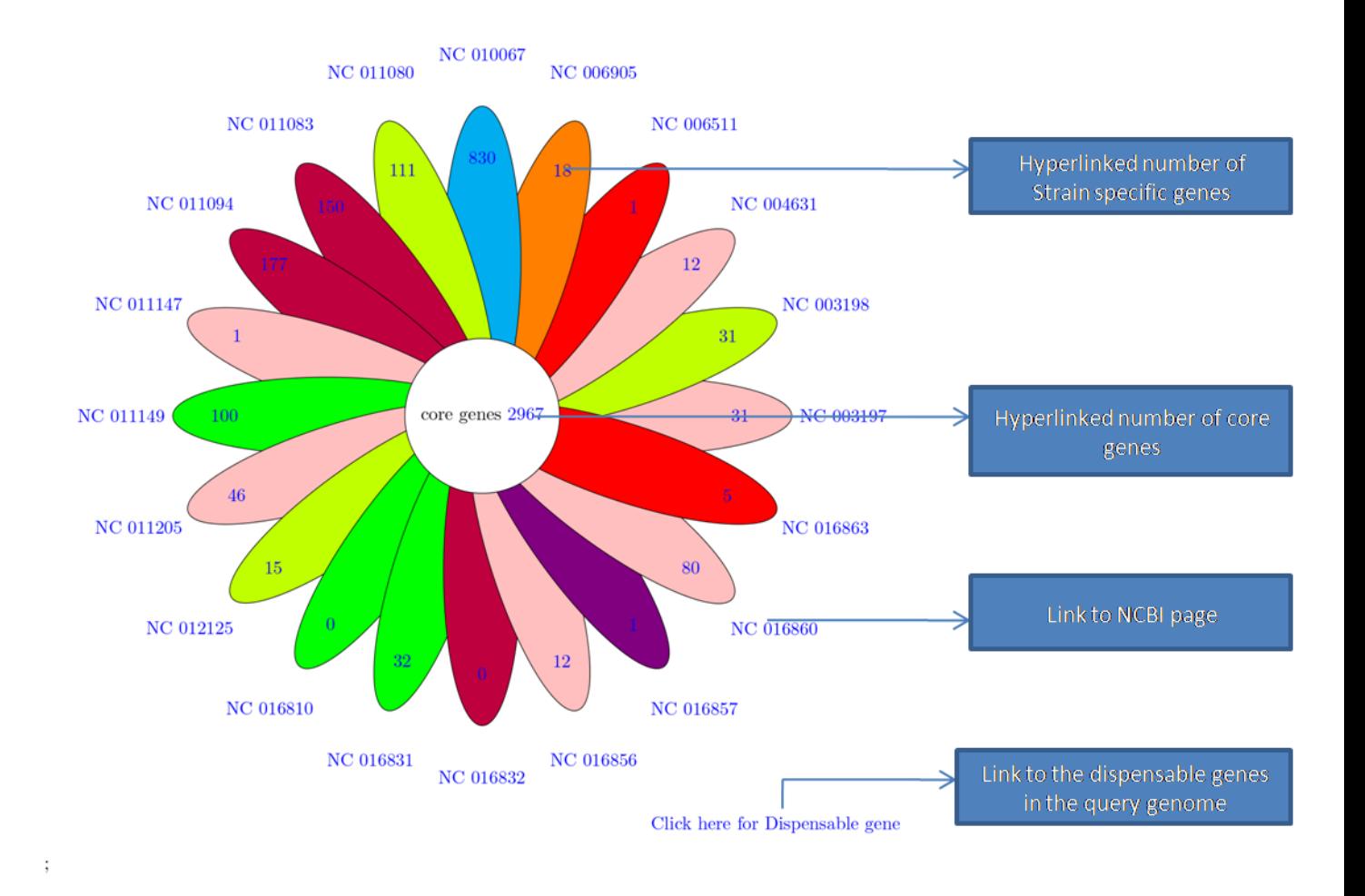

 $\hspace{0.1mm}^*$  click on the numbers to see the unique gene sequences \* click on the NCBI-IDs to go to NCBI genome page

10

 $\,1\,$ 

# **Fig 1: Core, Dispensable and strain specific genes plot .**

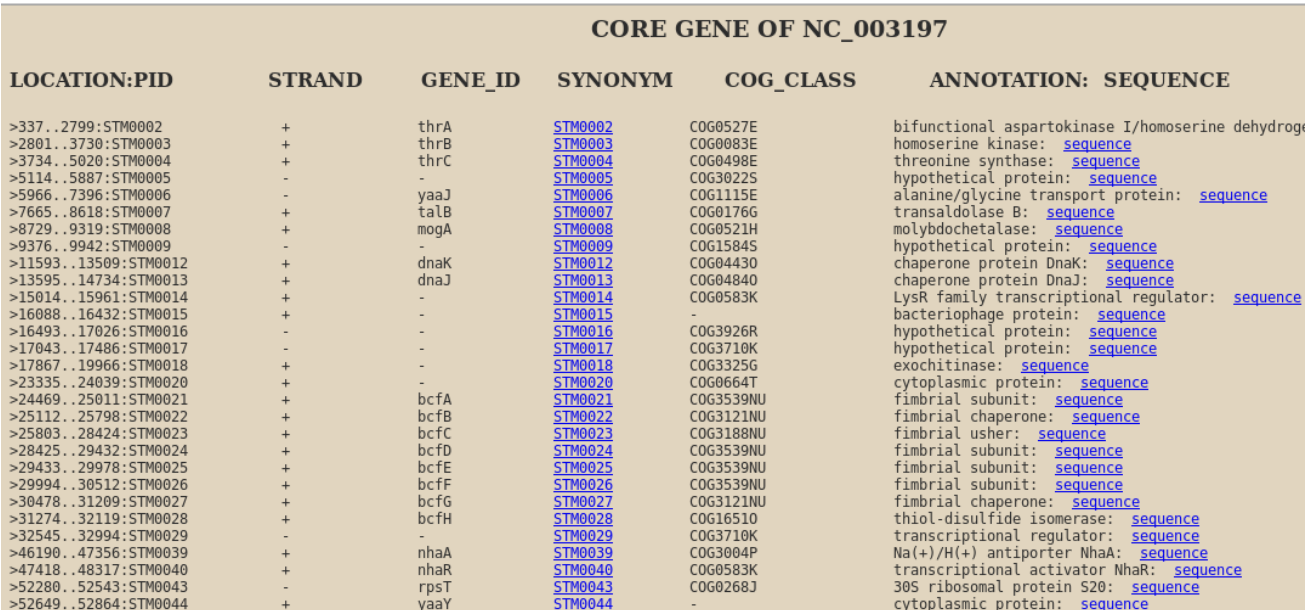

#### **Fig 2: core genes output**

Sequences of the core genes retrieved from NC\_003197 genome through hyperlinked petals of the flower plot. The list of core genes identified from the PanGeT analysis is displayed with their genome location, strand orientation, Gene\_ID, synonym, COG functional class, annotation and link to the corresponding sequence, as shown above. The synonyms were given with hyperlinks to the KEGG GENES database to get more information.

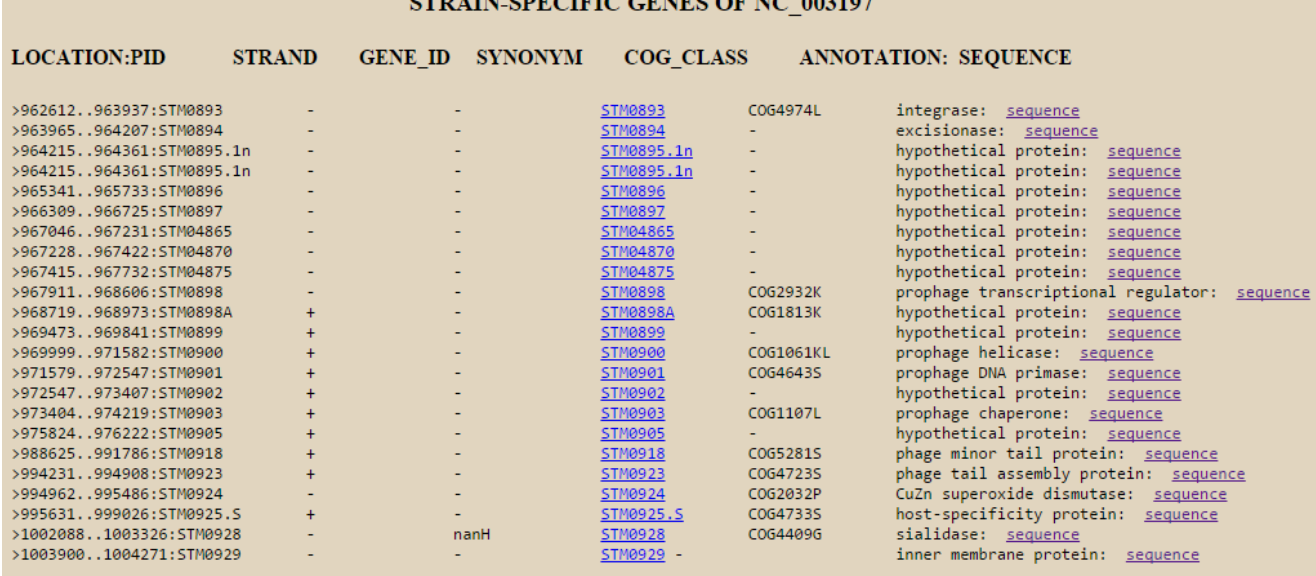

<u>a saaray san dagaalada san dagaala</u>

# **Fig 3: Strain specific genes output**

Sequences of the strain specific genes retrieved from NC\_003197 genome through hyperlinked petals of the flower plot. The list of strain specific genes identified from the PanGeT analysis is displayed with their genome location, strand orientation, Gene\_ID, synonym, COG functional class, annotation and link to the corresponding sequence as shown above. The synonyms are given with hyperlinks to the KEGG GENES database to get more information.

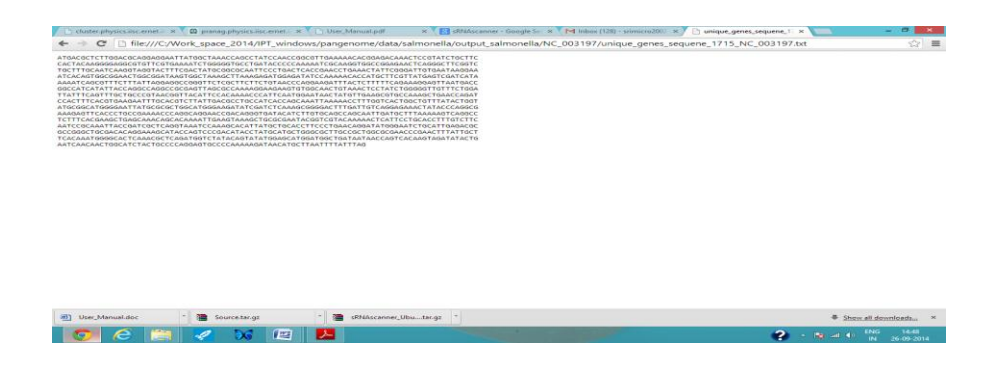

**Fig 4: The sequence retrieved for the gene id 'STM\_0893' is shown above.**

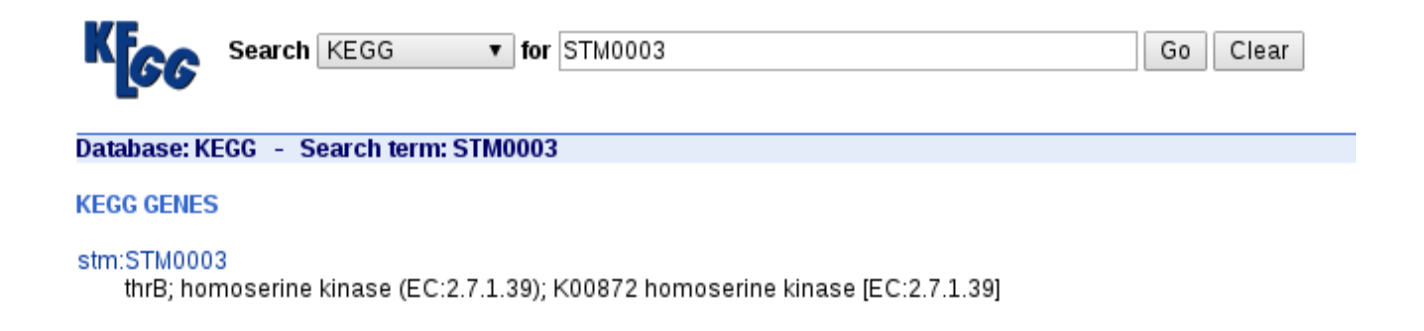

#### **Fig 5: KEGG Genes database entry for 'STM0003' gene entry.**

| Fi Madurai Kamaraj Universit X ( Fi Downloads X X & Download Perl2Exe 9,110 E X X + Perl2Exe User Manual X X Th Dispensable NC_003197.b: X |           |                                                                 |                |                               |                                    |                |                                                      |                                               |                |                           |                                                          |                |                                                            |                                         |          |
|----------------------------------------------------------------------------------------------------|-----------|-----------------------------------------------------------------|----------------|-------------------------------|------------------------------------|----------------|------------------------------------------------------|-----------------------------------------------|----------------|---------------------------|----------------------------------------------------------|----------------|------------------------------------------------------------|-----------------------------------------|----------|
| $\odot$<br>53<br>← → C' iii   file:///C:/IPT_windows/salmonella/output_salmonella/NC_003197/Dispensable_NC_003197.txt                      |           |                                                                 |                |                               |                                    |                |                                                      |                                               |                |                           |                                                          |                |                                                            |                                         | $\equiv$ |
| <b>NC 003197</b><br>Hval<br>NC 011083<br>NC 011294<br><b>Hval</b><br>NC 021844<br>Hval                                                     | NC 003198 | Hyal NC 011094<br>Hval NC 012125                                | Hval NC 006905 | Hval NC 011147                | Hval NC 015761                     | Hval NC_010067 | Hval NC 011149                                       | Hval NC_020307                                | Hval NC 010102 | Hval NC 011205            | and a string<br>Hval NC_021818                           | Hval NC 011080 | Hval NC 011274<br>Hval NC_021820                           | Hval                                    |          |
| 16763398<br>0.97<br>SeHA C0008<br><b>SEN0007</b><br>0.97<br>SEEB0189_19350<br>0.93                                                         | 0.92      | <b>STY0008</b><br>0.97<br>SeSA A0008<br>0.97<br><b>SPC 0008</b> | 0.97           | <b>SCOOOS</b><br>0.92<br>0.00 | <b>SSPA0007</b><br>$\sim$          | 0.93           | 0.97<br>0.97                                         | SARI 02983<br>SeAg_B0008<br>CFSAN001992 11000 | 0.97           |                           | SPAB 00009<br>$0.97$ SeD_A0008<br>0.97 CFSAN002050 06515 | 0.92           | <b>SNSL254 A0008</b><br>0.97 SG0008<br>1.00 SE451236 06050 |                                         |          |
| 16763400<br>0.99<br>SeHA C0010<br><b>SENOOO9</b><br>0.99<br>0.98<br>SEEB0189 19340                                                         | 0.99      | STY0010<br>0.99<br>SeSA A0010<br>0.99<br><b>SPC 0010</b>        | 0.99           | <b>SC0010</b><br>0.99<br>0.91 | <b>SSPA0009</b><br><b>SBG 0010</b> | 0.00           | . .<br>0.99<br>0.99                                  | SeAg B0010<br>CFSAN001992 10990               | 0.99           | <b>SPAB 00011</b>         | 0.99 ScD A0010<br>0.99 CFSAN002050 06525                 | 0.99           | <b>SNSL254 A0010</b><br>$0.99 -$<br>1.00 SE451236_06060    |                                         |          |
| 16763401<br>0.99<br>SeMA_C0011<br>SEN0010<br>0.99<br>0.99<br>SEEB0189 19335                                                                | 0.99      | STY0011<br>0.99<br><b>SeSA A0011</b><br>0.99<br><b>SPC 0011</b> | 0.99           | <b>SC0011</b><br>0.99<br>0.00 | SSPAGG10<br>$\sim$                 | 0.00           | $\sim$<br>0.99<br>0.98                               | <b>SeAg_B0011</b><br>CFSAN001992 10985        | 0.99           | <b>SPAB 00012</b>         | 0.99 SeD A0011<br>0.99 CFSAN002050 06530                 | 0.99           | SNSL254 A0011<br>0.99 500011<br>1.00 SE451236 06065        |                                         |          |
| 16763409<br>0.99<br>SeHA C0021<br>SEN0018<br>0.99<br>0.99<br>SEEB0189 19290                                                                | 0.98      | $\sim$<br>0.98<br>SeSA A0021<br>0.99<br>SPC 0021                | 0.99           | <b>SC0018</b><br>0.98<br>0.85 | <b>SSPA0017</b><br>SBG 0020        | 0.27           | $\sim$<br>0.99<br>0.98                               | <b>SeAg B0022</b><br>CFSAN001992 10940        | 0.99           | SPAB 00023                | 0.99 SeD A0020<br>0.98 CFSAN002050 06570                 | 0.99           | <b>SNSL254 A0021</b><br>$0.99 -$<br>1.00 SE451236 06105    |                                         |          |
| 39546288<br>1.00<br>SEN0028<br>1.00<br>SEEB0189 19240<br>1.00                                                                              | 0.99      | STY0034<br>0.99<br>SeSA_A0031<br>0.99<br>$SPC$ 0031             | 0.99           | <b>SC0027</b><br>0.99<br>0.00 | <b>SSPA0026</b><br>$\sim$          | 0.92           | <b>SARI 02963</b><br>0.99<br><b>Contract</b><br>0.00 |                                               | 1.00           | <b>SPAB 00037</b><br>1.00 | $\sim$<br>0.99 CF5AN002050_06620                         | 0.99           | SNSL254_A0031<br>1.00 S60031<br>1.00 55451236 06155        |                                         |          |
| 16763419<br>SeHA C0033<br>0.61<br><b>SEN0029</b><br>0.99<br>0.99<br>SEEB0189 19235                                                         | 0.99      | <b>STY0035</b><br>0.96 SeSA A0032<br>0.61 SPC 0032              | 0.61           | <b>SC0028</b><br>0.99<br>0.00 | <b>SSPA0027</b><br>$\sim$          | 0.88           | SARI 02962<br>$0.00 -$                               | 0.99 SeAg B0033                               | 0.61           | SPAB 00038                | 0.99 SeD A0031<br>0.61 CFSAN002050 06625                 | 0.99           | SNSL254 A0032<br>0.99 SG0032<br>1.00 SE451236 06160        |                                         |          |
| 16763420<br>0.00<br>$\sim$<br>0.99<br><b>SEN0030</b><br>0.99                                                                               | Q.98      | <b>STY0036</b><br>0.98<br>SeSA A0033<br>$0.00 - 1$              | 0.00           | $\sim$<br>0.98<br>0.00        | <b>SSPA0028</b><br>$\sim$          | 0.89           | <b>SARI 02961</b><br>$0.00 - 1$                      | 0.99 SeAg_B0034                               | 0.00           | $\sim$<br>0.00            | 0.99 SeD A0032<br><b>Contract</b>                        | 0.99           | SNSL254 A0033<br>0.99 SG0033<br>0.99 SE451236 06165        |                                         |          |
| <b>SEEB0189 19230</b><br>16763421<br>0.00<br><b>SEN0031</b><br>0.99                                                                        | 0.95      | 0.96<br><b>SeSA A0034</b><br>0.00<br>$\sim$                     | 0.00           | 0.95<br>0.00                  | <b>SSPA0029</b><br>$\sim$          | 0.85           | <b>SARI 02960</b><br>$0.00 -$                        | 0.97 SeAg B0035                               | 0.00           | 0.99<br>0.00              | SeD A0033<br>$\sim$                                      | 0.99           | <b>SNSL254 A0034</b><br>0.99 SG0034<br>0.99 SE451236 06170 |                                         |          |
| SEEB0189_19225<br>0.99<br>16763422<br>0.00<br>$\sim$<br><b>SEN0032</b><br>0.99<br>0.99                                                     | 0.99      | <b>STY0039</b><br>0.99<br><b>SeSA A0036</b><br>0.00<br>$\sim$   | 0.00           | 0.99<br>0.00                  | <b>SSPA0030</b><br>$\sim$          | 0.90           | SARI 02959<br>$0.00 -$                               | 0.99 SeAg_B0037                               | 0.00           | . .<br>0.99<br>0.00       | SeD A0035<br>$\sim$                                      | 0.99           | SNSL254 A0036<br>0.99 SG0035<br>0.99 SE451236 06175        |                                         |          |
| SEEB0189 19220<br>16763423<br>0.00<br><b>SEN0033</b><br>0.99                                                                               | 0.99      | <b>STY0040</b><br>0.99<br><b>SeSA A0037</b><br>0.00<br>$\sim$   | 0.00           | 0.99<br>0.81                  | SSPA0031<br>SBG 0033               | 0.93           | <b>SARI 02958</b><br>$0.00 -$                        | 0.99 SeAg B0038                               | 0.00           | 0.00                      | 0.99 ScD A0036                                           | 0.99           | SNSL254 A0037<br>0.99 560036                               | 1.00 SE451236 06180                     |          |
| e<br>G                                                                                                    |           | ß.<br><b>PMP</b>                                                |                | <b>W4</b>                     | ▮┻                                 |                |                                                      |                                               |                |                           |                                                          | 3              | $-7.140$                                                   | 23:41<br><b>ENG</b><br>26-09-2014<br>IN |          |

**Fig 6 : List of Dispensable genes output**

The list of 'Dispensable genes' identified by PanGeT is shown above with their respective homology scores in the reference genomes. The above list may be imported into MS-EXCEL to get more information.

### **7. Pathogenic and non pathogenic strains comparison**

If the user want to find the genes which are conserved only in few pathogens and absent in non pathogens, user can run the program '*Find\_genes\_conserved\_few\_while\_comparing\_many.pl* '. Instructions for running is given inside the program file.